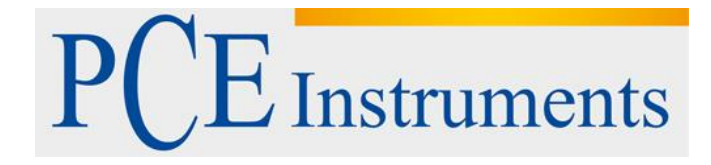

# **KULLANIM KILAVUZU PCE-VA 11**

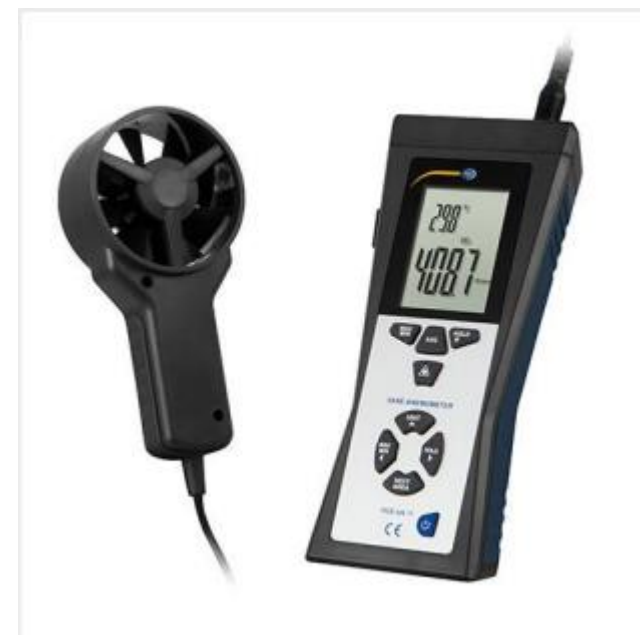

Versiyon 1.1 Oluşturma Tarihi: 10/08/2018

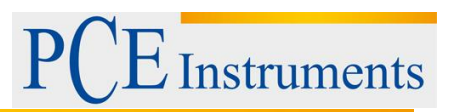

# İçindekiler

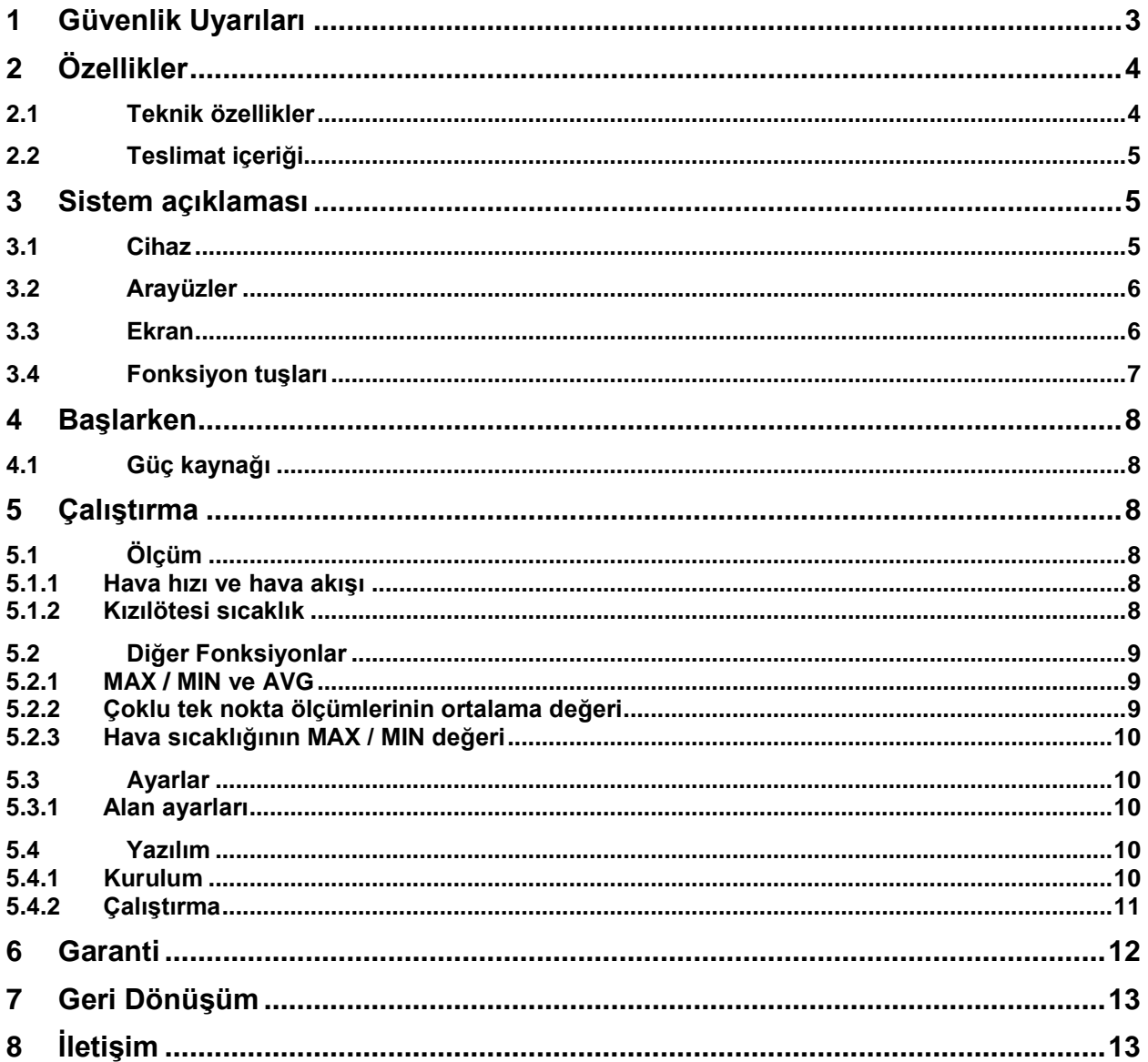

**Instruments** 

## <span id="page-2-0"></span>**1 Güvenlik Uyarıları**

Cihazı ilk kez kullanmadan önce lütfen bu kılavuzu dikkatlice okuyun. Aygıt yalnızca kalifiye personel tarafından kullanılabilir ve PCE Teknik Cihazları personeli tarafından tamir edilebilir. Kılavuza uyulmamasından kaynaklanan hasar veya yaralanmalar sorumluluk alanımızda değildir ve garanti kapsamımız dışındadır.

- Cihaz sadece bu kullanım kılavuzunda açıklandığı gibi kullanılmalıdır. Aksi takdirde kullanılırsa, kullanıcı için tehlikeli durumlara ve sayacın hasar görmesine neden olabilir.
- Cihaz, yalnızca çevre koşulları (sıcaklık, bağıl nem, ...) teknik şartnamede belirtilen aralıklardaysa kullanılabilir. Cihazı aşırı sıcaklığa, doğrudan güneş ışığına, aşırı neme maruz bırakmayın.
- Cihazı kuvvetli titreşime maruz bırakmayın.
- Cihaz yalnızca nitelikli PCE Teknik Cihazlar personeli tarafından açılmalıdır.
- Hiçbir zaman eliniz ıslak olduğunda cihazı kullanmayınız.
- Cihazda herhangi bir teknik değişiklik yapmamalısınız.
- Cihaz yalnızca nemli bir bezle temizlenmelidir. Yalnızca nötr temizleyici kullanın, aşındırıcı madde veya çözücü kullanmayın.
- Cihaz yalnızca PCE Teknik Cihazları veya eşdeğeri aksesuarlarla kullanılmalıdır.
- Her kullanımdan önce kasayı görünür hasar açısından kontrol edin. Herhangi bir hasar görülürse, cihazı kullanmayın.
- Cihazı patlayıcı atmosferlerde kullanmayın.
- Spesifikasyonlarda belirtilen ölçüm aralığı, herhangi bir koşulda aşılmamalıdır.
- Emniyet uyarılarının dikkate alınmaması cihazın hasar görmesine ve kullanıcının yaralanmasına neden olabilir.
- Lazer ışınını insanlara veya hayvanlara asla doğrultmayınız.
- Lazer ışınına kesinlikle bakmayınız.

Bu kılavuzdaki yazdırma hataları veya diğer hatalar için sorumluluk üstlenmiyoruz.

Genel işletme şartlarımızda bulunabilecek genel garanti şartlarımızı açıkça belirtiyoruz.

Herhangi bir sorunuz varsa lütfen PCE Teknik Cihazlar ile iletişime geçiniz. İletişim bilgilerini bu kullanım kılavuzunun sonunda bulabilirsiniz.

#### **Güvenlik sembolleri**

Güvenlikle ilgili talimatlara uyulmaması, cihaza zarar verebilir veya kişisel yaralanmalara sebep olabilir.

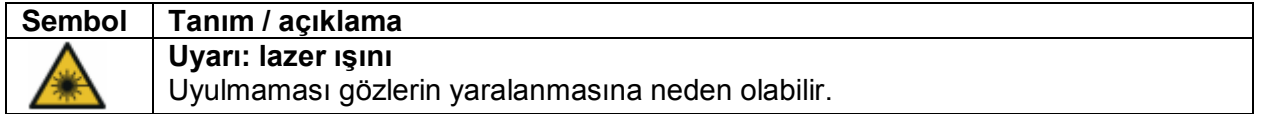

## <span id="page-3-0"></span>**2 Özellikler**

#### <span id="page-3-1"></span>**2.1 Teknik özellikler**

#### **Hava hızı**

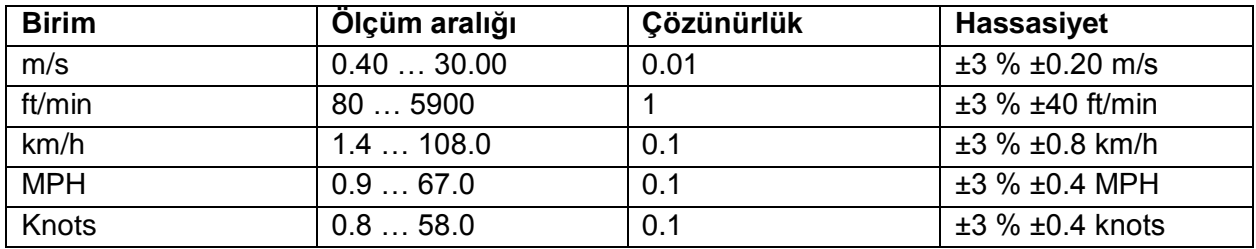

#### **Hava akımı**

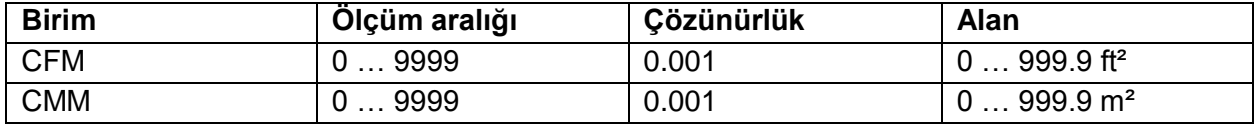

#### **Hava sıcaklığı**

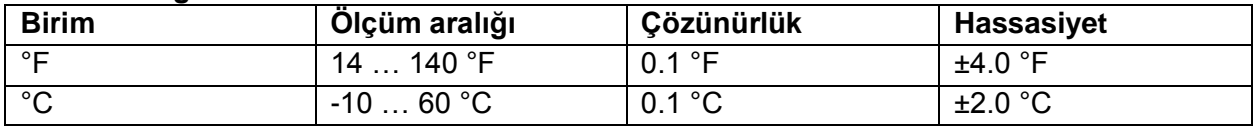

#### **Kızılötesi sıcaklık**

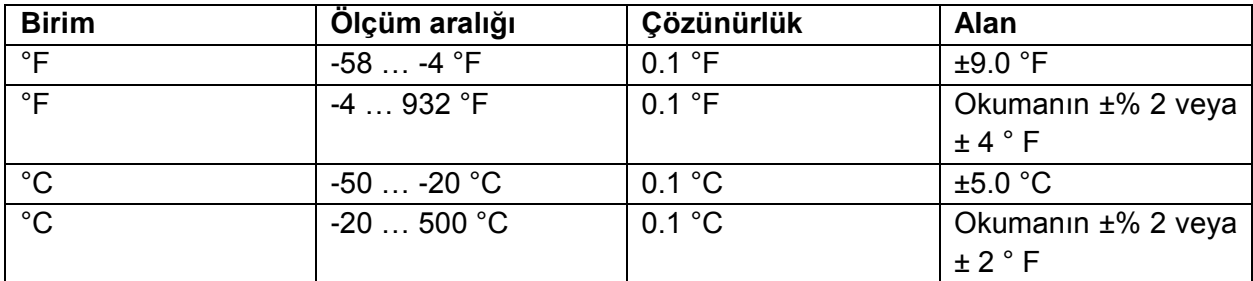

CFM (ft<sup>3</sup>/min) = hava hızı (ft / dak) x kesit alanı (ft<sup>2</sup>) CMM (ft<sup>3</sup>/min) = hava hızı (m / s) x kesit alanı (m<sup>2</sup>) x 60 CFM : dakikada kübik ayak (cubic feet per minute) CMM: dakikada metreküp

#### **Genel Özellikler**

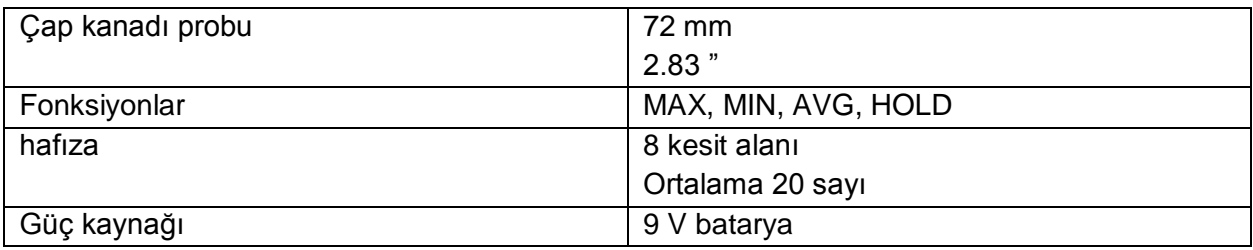

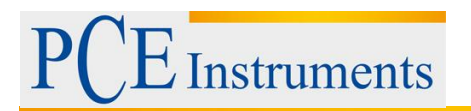

### <span id="page-4-0"></span>**2.2 Teslimat içeriği**

- 1 x termik anemometre PCE-VA 11
- 1 x 9 V pil
- 1 x USB kablosu
- 1 x yazılım
- 1 x taşıma çantası
- 1 x pervane probu

### <span id="page-4-2"></span><span id="page-4-1"></span>**3 Sistem açıklaması**

**3.1 Cihaz**

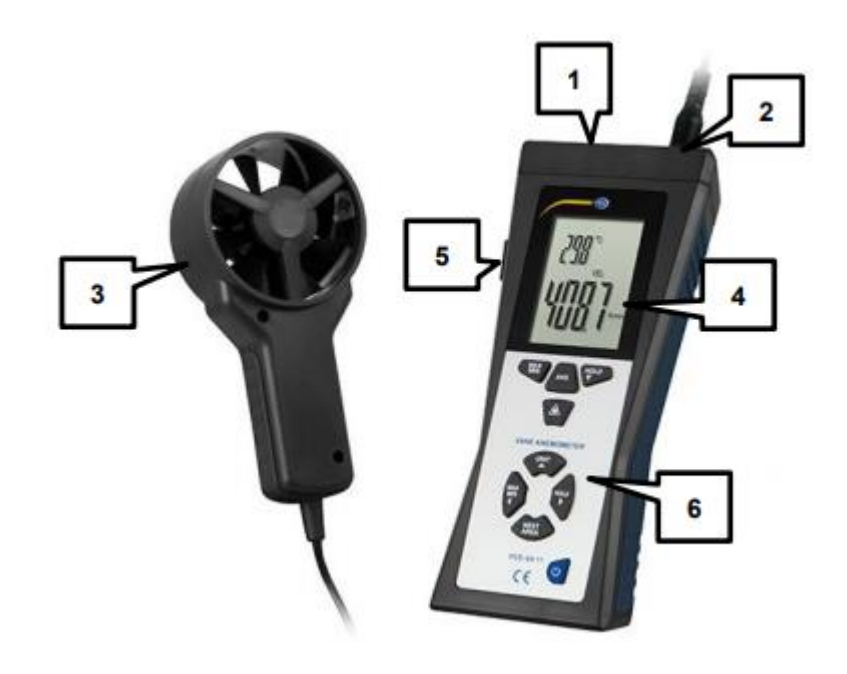

- 1. Kızılötesi sensör
- 2. Prob bağlayıcı
- 3. Hava sıcaklık sensörü ile pervaneli sondalar
- 4. Ekran
- 5. USB Arabirimi
- 6. Kontrol paneli

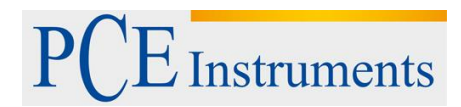

### <span id="page-5-0"></span>**3.2 Arayüzler**

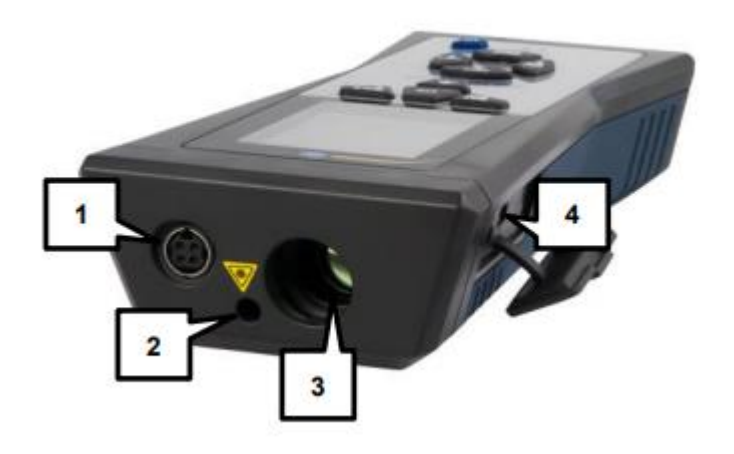

- 1. Prob bağlayıcı
- 2. Lazer hedefleme için gösterge
- 3. Kızılötesi sensör
- 4. USB arabirimi

#### <span id="page-5-1"></span>**3.3 Ekran**

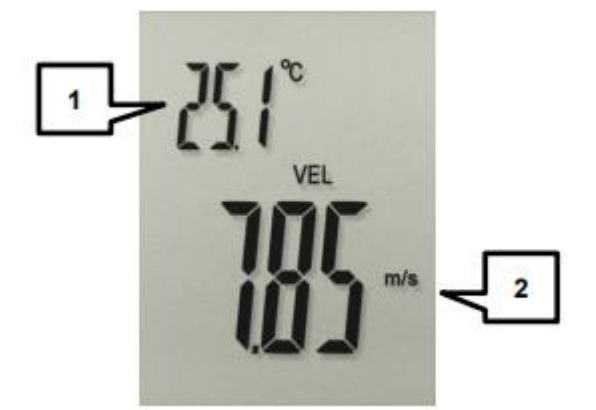

- 1. Hava sıcaklığı göstergesi
- 2. Hava hızı, hava akışı ve IR sıcaklığı için ekran

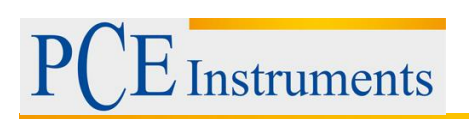

## <span id="page-6-0"></span>**3.4 Fonksiyon tuşları**

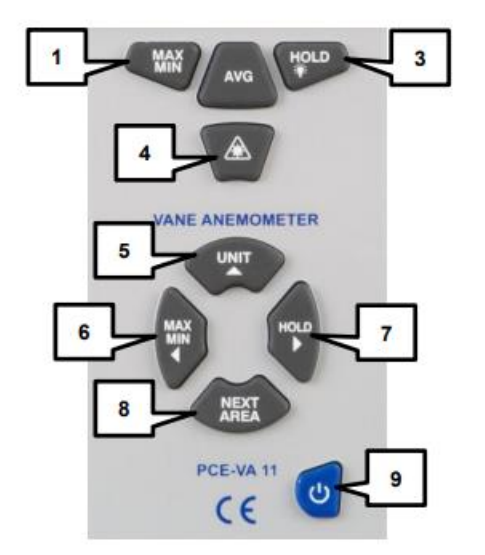

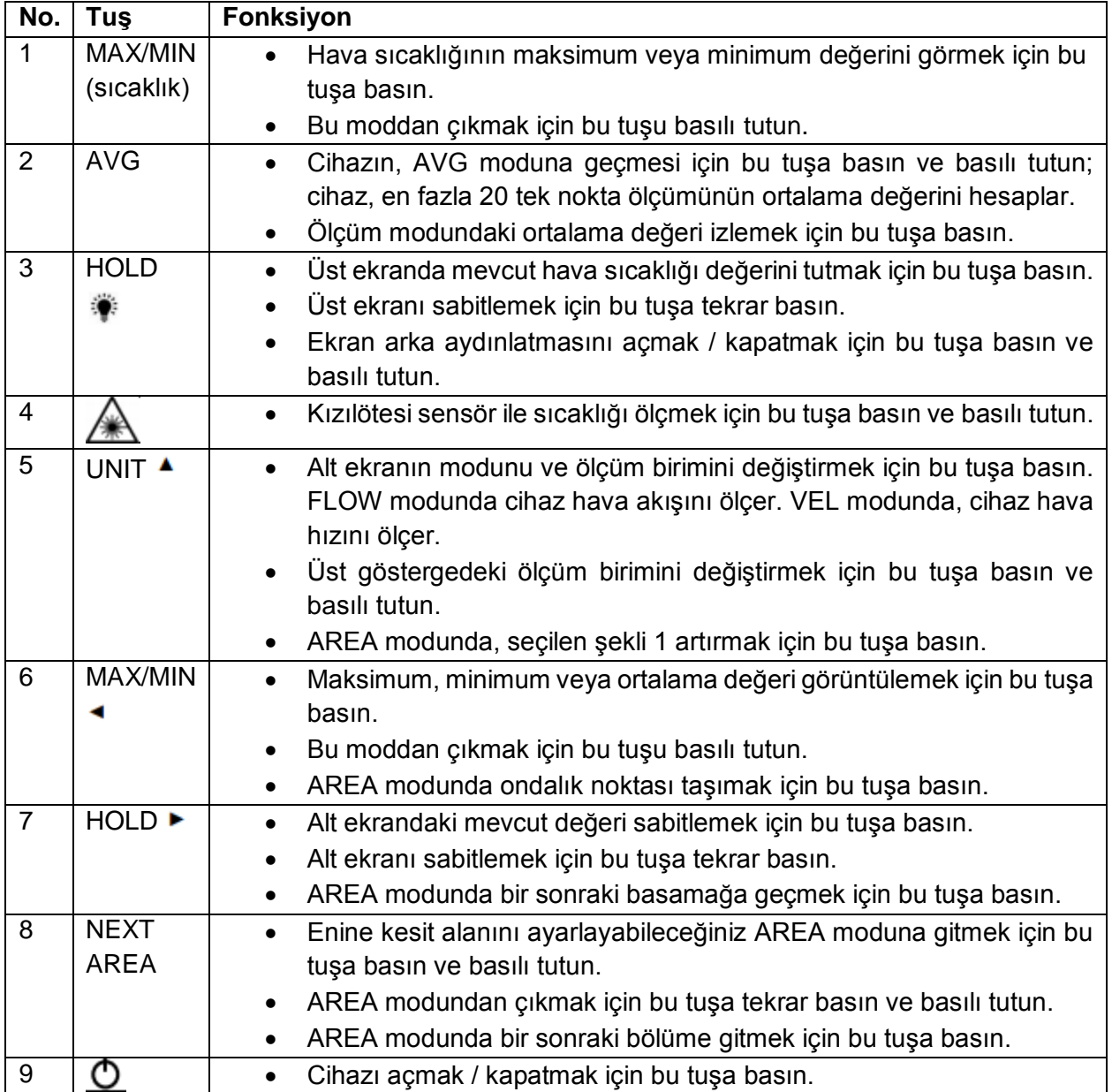

## <span id="page-7-1"></span><span id="page-7-0"></span>**4 Başlarken**

#### **4.1 Güç kaynağı**

Ekranda  $\Box$  göstergesi göründüğünde, pili değiştirmeniz gerekir. Bunu yapmak için, bir tornavida kullanarak cihazın arkasındaki pil bölmesini açın ve 9 V pil değiştirin. Daha sonra pil bölmesini kapatın.

Cihaz, 15 dakika boşta kalma süresinden sonra otomatik olarak kapanır. Bu fonksiyon hava akışı modunda (CFM, CMM) ve ortalama modda (AVG) devre dışı bırakılır.

## <span id="page-7-3"></span><span id="page-7-2"></span>**5 Çalıştırma**

#### **5.1 Ölçüm**

#### <span id="page-7-4"></span>**5.1.1 Hava hızı ve hava akışı**

- 1. Cihazı açmak için  $\Theta$  tuşuna basın. Tüm ekran göstergeleri yanıp sönerek hızlı bir şekilde test edilmiş olunur. Bundan sonra, cihaz ölçüm moduna geçer.
- 2. Ölçüm modunda, üst ekran hava sıcaklığını gösterirken, alttaki ekran hava hızını veya hava akışını gösterir.
- 3. UNIT ▲ tuşuna basarak, hava hızı ve hava akışı ölçümü ile farklı ölçüm birimleri arasında geçiş yapabilirsiniz. Ekrandaki göstergelere bakarak hangi ölçüm modunun (hava hızı veya hava akışı) etkin olduğunu görebilirsiniz. Hava hızı modu etkinse, ekranda "VEL" mesajı görüntülenir. Hava akışı modu etkinse, ekranda "FLOW" gösterilir.

#### <span id="page-7-5"></span>**5.1.2 Kızılötesi sıcaklık**

Kızılötesi sensörlü bir nesnenin yüzey sıcaklığını ölçmek için Kızılötesi modundan çıkmak için x

tuşunu bırakın. **tuşuna basın ve basılı tutun. Nesneyi hedeflemenize yardımcı olması için** cihazda, tuş basıldığında aktif olan dahili bir lazer pointerı vardır.

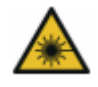

## **DİKKAT! Lazer ışınıyla göz temasından kaçınmaya dikkat edin!**

Yüzey sıcaklığı alt ekranda gösterilir. Kızılötesi sıcaklık ölçümü sırasında diğer tüm ekran göstergeleri devre dışı bırakılır.

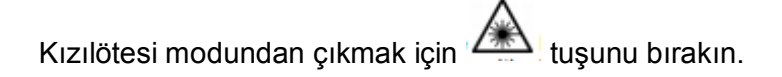

#### <span id="page-8-0"></span>**5.2 Diğer Fonksiyonlar**

#### <span id="page-8-1"></span>**5.2.1 MAX / MIN ve AVG**

#### **MAX / MIN değeri**

Herhangi bir zamanda hava hızının veya hava akışının maksimum veya minimum değerini görebilirsiniz. Bunu yapmak için şu adımları izleyin:

- 1. Cihazı açın
- 2. Kanatlı probu hava akışı kaynağının önüne yerleştirin.
- 3. Ekranın alt kısmında "REC" ve "MAX" veya sırasıyla "MIN" görüntülenene kadar MAX / MIN ◄ düğmesine basın.
- 4. Alt ekran şimdi bu modun etkinleştirilmesinden bu yana maksimum / minimum değeri gösterir.

#### **AVG değeri**

Cihaz, hava hızı veya hava akışının ortalama değerini 10 saate kadar bir süre de hesaplayabilmektedir. Bu işlevi kullanmak için aşağıdaki adımları izleyin:

- 1. Cihazı açın
- 2. Kanatlı probu hava akışı kaynağının önüne yerleştirin.
- 3. Ekranda "REC" ve "AVG" görünene kadar MAX / MIN ◄ tuuna basin.
- 4. Cihaz şimdi alt ekranda sürekli ortalama değeri gösterir. Değer her saniye güncellenir.

#### **Kaydı duraklatın ve durdurun**

MAX, MIN ve AVG değerlerinin kayıt ve hesaplamasını duraklatmak için HOLD ► tuşuna basın. Ekranın altında bir HOLD göstergesi belirecektir. Şimdi, örneğin kanat profili konumunu değiştirebilir ve bir sonraki ölçüm noktasına gidebilirsiniz. Kayda devam etmek için HOLD ► tuşuna tekrar basın.

MAX / MIN / AVG modundan çıkmak için MAX / MIN ◄ tuşunu basılı tutun. Cihaz iki kez bip sesi çıkarır. Artık tuşu bırakabilir ve normal ölçüm moduna dönersiniz.

#### <span id="page-8-2"></span>**5.2.2 Çoklu tek nokta ölçümlerinin ortalama değeri**

Cihaz, en fazla 20 tek nokta ölçümünün ortalama değerini hesaplayabilir. Bunu yapmak için şu adımları izleyin:

- 1. Cihazı açın
- 2. Cihazdan iki kez bip sesi gelene dek AVG tuşuna basın ve basılı tutun. Anahtarı serbest bırakın ve ekranın sağ üst tarafında "0" alt tarafta "AVG" görünür.
- 3. Kanatlı probu hava akışı kaynağının önüne yerleştirin.
- 4. Okumayı bekleyin ve AVG tuşuna basın (cihaz bip sesi çıkarır). Okunan değer kaydedilir ve cihaz ortalama değeri ve ölçüm sayısını gösterir. Ortalama değer, ekran geçerli

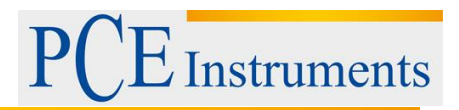

okumaya geri dönmeden önce yaklaşık 3 saniye görüntülenir. Bu adımı 20 ölçüm kadar tekrarlayabilirsiniz.

5. Bu moddan çıkmak için, cihaz iki kez bip sesi gelinceye kadar AVG tuşunu basılı tutun. Şimdi normal ölçüm modundasınız. Ortalama değeri görüntülemek için AVG düğmesine basın. Ekranda 2 saniye boyunca AVG değeri ve ölçüm sayısı gösterilir.

#### <span id="page-9-0"></span>**5.2.3 Hava sıcaklığının MAX / MIN değeri**

Hava sıcaklığının maksimum veya minimum değerini görmek için aşağıdaki adımları izleyin:

- 1. MAX / MIN (sıcaklık) tuşuna basın. Ekranın üst kısmında "REC" ve "MAX" veya "MIN" yazısı görünür.
- 2. Üst ekran şimdi bu modun etkinleştirilmesinden itibaren hava sıcaklığının maksimum veya minimum değerini göstermektedir.
- 3. Moddan çıkmak için, MAX / MIN (sıcaklık) tuşunu basılı tutun.

#### <span id="page-9-1"></span>**5.3 Ayarlar**

#### <span id="page-9-2"></span>**5.3.1 Alan ayarları**

Hava akışını ölçmek için önce kesit alanını ayarlamanız gerekir. Bunu yapmak için şu adımları izleyin:

- 1. Cihazı açın
- 2. Aktif ölçüm birimi olarak CFM veya CMM seçilinceye kadar UNIT ▲ tuşuna basın.
- 3. Cihazdan iki kez bip sesi gelene dek NEXT AREA tuşunu basılı tutun. Ekranın sağ tarafında AREA göstergesi görünür ve alt ekranda bir ft² veya m² göstergesi görünür.
- 4. Ondalık noktası taşımak için MAX / MIN ◄ tuşuna basın. Bir sonraki haneye gitmek için HOLD ► tuşuna basın. Seçilen şekli 1 arttırmak için UNIT▲ tuşuna basın.
- 5. Bir sonraki kesit alanına gitmek için AREA tuşuna basın. Cihazı 8 adete kadar farklı alanlarda saklayabilirsiniz.
- 6. Ayarları onaylamak ve geçerli ölçüm için seçilen kesit alanını almak için AREA tuşuna basın ve basılı tutun. Cihaz normal ölçüm moduna döner.

#### <span id="page-9-3"></span>**5.4 Yazılım**

#### <span id="page-9-4"></span>**5.4.1 Kurulum**

#### **Aygıt sürücüsü**

- 1. Ürünle birlikte verilen USB kablosunu kullanarak cihazı PC'nize bağlayın. "CP2102 USB to UART Bridge Controller" yazılımını yüklemenizi isteyen bir uyarı görüntülenir.
- 2. Yazılım CD'sini bilgisayarınızın CD-ROM sürücüsüne yerleştirin.
- 3. Masaüstündeki bilgisayar simgesine tıklayın ve sağ fare tuşuyla tıklayıp "OPEN" ı seçerek CD-ROM sürücüsüne erişin.
- 4. "USB Driver" klasörünü açın.

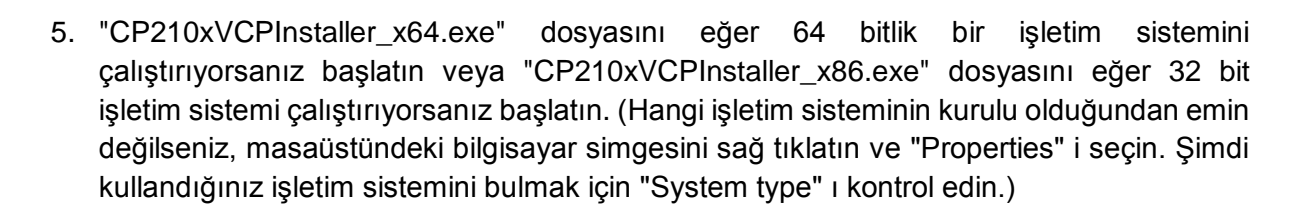

#### **Yazılım**

- 1. Yazılım CD'sini bilgisayarınızın CD-ROM sürücüsüne yerleştirin.
- 2. Windows otomatik oynatma penceresinin görünmesini bekleyin ve "Run setup.exe" yi tıklayın veya CD-ROM sürücüsüne çift tıklayın.
- 3. Ekrandaki talimatları izleyin.

**Instruments** 

#### <span id="page-10-0"></span>**5.4.2 Çalıştırma**

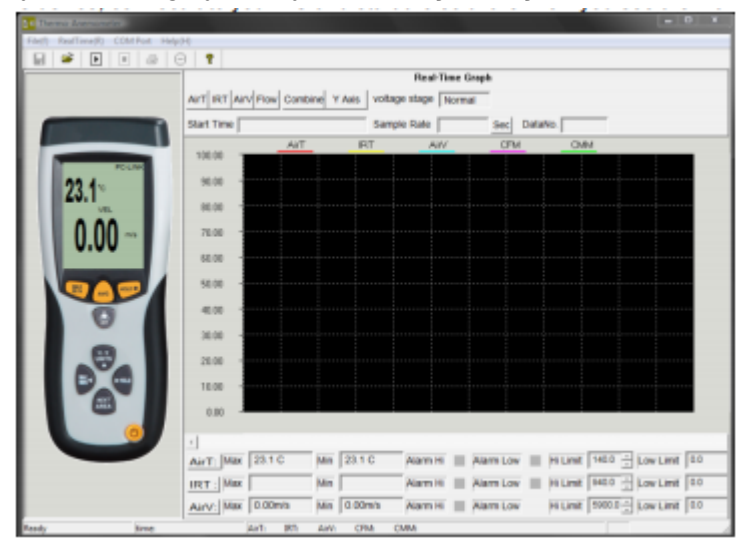

Cihazı açın, bilgisayarınıza bağlayın ve yazılımı başlatın. Şimdi ana ekranı görüyorsunuz:

Aygıt yazılımı tarafından tanımlanmadıysa, doğru COM bağlantı noktasının seçili olduğundan emin olun. Aygıtınızın yöneticisini (Windows Denetim Masası -> Aygıt Yöneticisi) kontrol ederek aygıtın COM bağlantı noktasını görebilirsiniz.

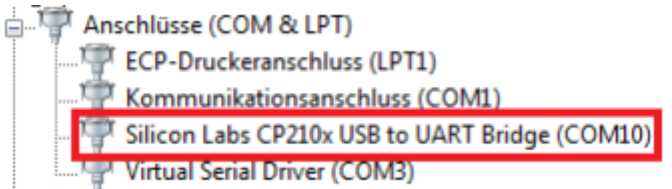

Yazılımın menü çubuğundaki "COM Port" a tıklayın ve uygun COM bağlantı noktasını seçin veya "Other COM" düğmesine tıklayın ve yazın.

#### **Data logger**

PC yazılımını kullanarak, bilgisayara bağlı olduğu sürece cihazı bir veri kaydedicisi olarak kullanabilirsiniz. Bunu yapmak için şu adımları izleyin:

- 1. Cihazın açık olduğundan, PC'ye bağlı olduğundan ve doğru COM bağlantı noktasının yazılımda seçildiğinden emin olun.
- 2. sembolüne tıklayın veya menü çubuğundaki "RealTime (R)" üzerine tıklayın ve "Run" ı seçin.
- 3. Logger işlevinin örnekleme zamanını ayarlayabileceğiniz bir giriş penceresi görüntülenir. İstediğiniz süreyi saniye cinsinden yazın ve "OK" tuşuna basın.
- 4. Veri kaydı başlar.

Kaydı durdurmak için sembolüne veya menü çubuğundaki "RealTime (R)" üzerine tıklayın ve "Stop" u seçin.

#### **Alarm eşiklerini ayarlama**

Alarm eşiklerini ayarlamak için yazılımı kullanabilirsiniz. Ayarlar, grafiğin altında bulunur:

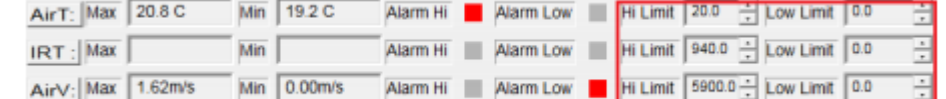

Okuma, ayarlanan eşik değerini aştığında veya aşarsa, sırasıyla "Alarm Hi" ve "Alarm Low" yanındaki kareler yanıp sönmeye başlar.

#### **Veri kaydetme**

Kaydedilen verileri kaydetmek için, simgesine tıklayın veya menü çubuğundaki "File (f)" yi tıklayın ve "Save" i seçin. Dosya adını ve kaydetme konumunu seçebileceğiniz bir kaydetme penceresi görüntülenir.

Kaydedilen veriler Windows Metin Düzenleyicisi (Windows Text Editor) ile görüntülenebilir. Kaydedilen grafikler yazılımla görüntülenebilir.

## <span id="page-11-0"></span>**6 Garanti**

Garanti şartlarımızı burada bulabilirsiniz Genel İş Şartlarımızda okuyabilirsiniz: <https://www.pce-instruments.com/turkish/iletisim>

## <span id="page-12-0"></span>**7 Geri Dönüşüm**

Toksik olmalarından dolayı piller, ev türü atıklarla birlikte atılamazlar. Geri dönüşüm için pil toplama noktalarına bırakmalıdır.

Pil toplama noktası:

PCE Teknik Cihazlar Paz. Tic. Ltd. Şti. Halkalı Merkez Mah. Pehlivan Sok. No.6/C Küçükçekmece / İstanbul

Cihazdan düzgün bir şekilde kurtulmak için bize gönderebilirsiniz. Cihazın parçalarını değerlendirebiliriz ya da cihaz, mevcut düzenlemelere uygun olarak bir geri dönüşüm şirketine gönderilir.

## <span id="page-12-1"></span>**8 İletişim**

Eğer ürün yelpazemiz veya ölçüm cihazı ile ilgili sorularınız olursa PCE Teknik Cihazları ile irtibata geçiniz.

#### **Posta:**

PCE Teknik Cihazlar Paz. Tic. Ltd. Şti Halkalı Merkez Mah. Pehlivan Sok. No.6/C 34303 Küçükçekmece / İstanbul

#### **Telefon**:

0212 471 11 47

**Faks:** 0212 471 11 50

**E-Posta:** [info@pce-cihazlari.com.tr](mailto:info@pce-cihazlari.com.tr)

> v.pce-cihazlari.com.tr Bütün PCE Ürünleri CE ve RoHs sertifikalıdır.

WEEE-Reg.-Nr.DE69278128